## How to Set Up Viper 4 Job Profiles

The following article provides a basic walkthrough on setting up job profiles on a Viper 4. For more information on Viper 4 job profiles, refer to the ROS calibration and operation manuals on <u>RavenHelp.com</u>.

## 1. Go to the Job Profile Panel.

Select the Job Profile panel.

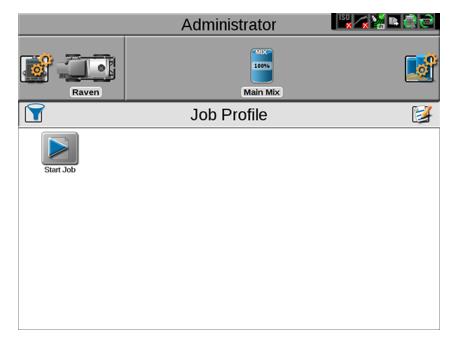

Select the Edit button to create a job profile.

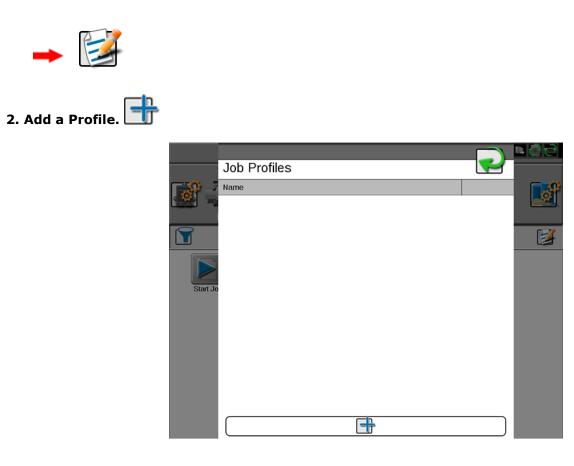

## 3. Set Up the Job Profile.

|          |                    |           |    | • @@ |
|----------|--------------------|-----------|----|------|
|          | Job Profile Settir | ngs       |    |      |
| <b>o</b> | Profile Name       |           |    |      |
|          | Field Information  |           | 1  |      |
|          | Grower             | No Grower |    | B    |
|          | Farm               | No Farm   |    |      |
| Start Jo | Field              | No Field  |    |      |
|          | General Settings   |           |    |      |
|          | Guidance           |           |    |      |
|          | Scout              | None None | (ئ |      |
|          |                    |           |    |      |
|          |                    |           |    |      |
|          |                    |           |    |      |

The Profile Name is required.

Optional: You can add Grower Farm Field assignments to the job profile. Select the Edit button to do this.

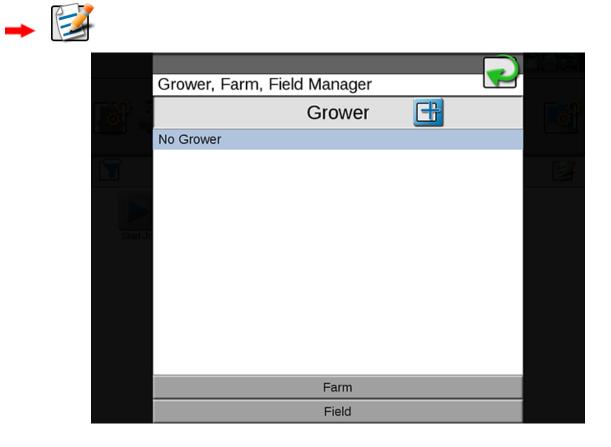

Select the guidance pattern and scout group that will be the defaults for the job profile.

|          |                    | $\sim$        | 5 <i>8</i> 8 |
|----------|--------------------|---------------|--------------|
|          | Job Profile Settir | ngs 🛛 🖍 😭     |              |
| Ø        | Profile Name       | The Usual     |              |
|          | Field Information  |               |              |
|          | Grower             | Tall          | Ø            |
|          | Farm               | Fresh         |              |
| Start Jo | Field              | Dreams        |              |
|          | General Settings   |               |              |
|          | Guidance           | 🕼 Last Pass 🌒 |              |
|          | Scout              | Round 🦚       |              |
|          |                    |               |              |
|          |                    |               |              |
|          |                    |               |              |
|          |                    |               |              |

## 4. Use the New Job Profile Button to Start a Job.

When finished, the new job profile will become a preset button (similar to the **Start Job** button) for starting a job with that profile and all assigned Grower Farm Field information and guidance settings.

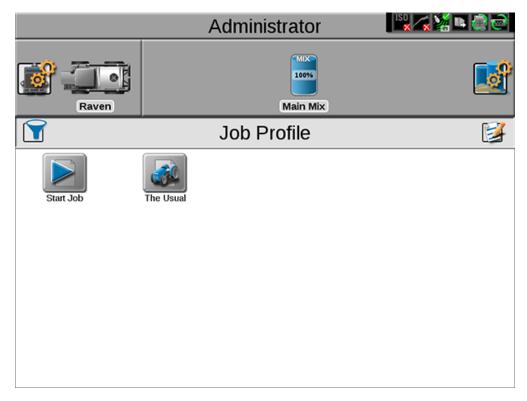

All of the information from the job profile will automatically appear in the job settings. The job name will appear along with a time stamp from when the job was started. Any of this information can be changed if desired.

|          | Grower: Tall<br>Farm: Fresh<br>Field: Dreams | 😰 🔰                   | K PGG    |
|----------|----------------------------------------------|-----------------------|----------|
|          | Job Name                                     | The Usual 20160329-14 |          |
|          | Job Profile                                  | The Usual             | 3        |
|          | Guidance 🏀 Last Pass                         | Scout 🏀 Round         | <u>)</u> |
|          | Tank Assignment                              |                       | R        |
|          | Loaded                                       | Rate Mode             |          |
| Start Jo | Mix                                          | 0.00 lb               | /ac      |
|          |                                              |                       |          |
|          |                                              |                       |          |
|          |                                              |                       |          |
|          |                                              |                       |          |
|          | O Product View                               | Node View             |          |